# Arbeitsforum 9 - Naturwissenschaften Physik

## Vorüberlegungen

Experimente stehen im Zentrum des naturwissenschaftlichen Unterrichts. Dabei können Tablets als Werkzeuge eingesetzt werden. In diesem Zusammenhang sei auf den Artikel "Selbstreguliertes Experimentieren mit dem Tablet" von Bruckermann T. et al. Verwiesen, der im MNU Sonderheft "Unterricht mit Tablet-Computern lebendig gestalten erschienen ist. Dort ist auf Seite 47 eine Tabelle abgedruckt, die sich auf den Beitrag "Experimentierkompetenz praktisch erfassen – Entwicklung eines anwendungsbezogenen Aufgabendesigns" nach Meier, M., Mayer, J. bezieht. Diese Tabelle ist hier in leicht bearbeiteter Form wie folgt dargestellt:

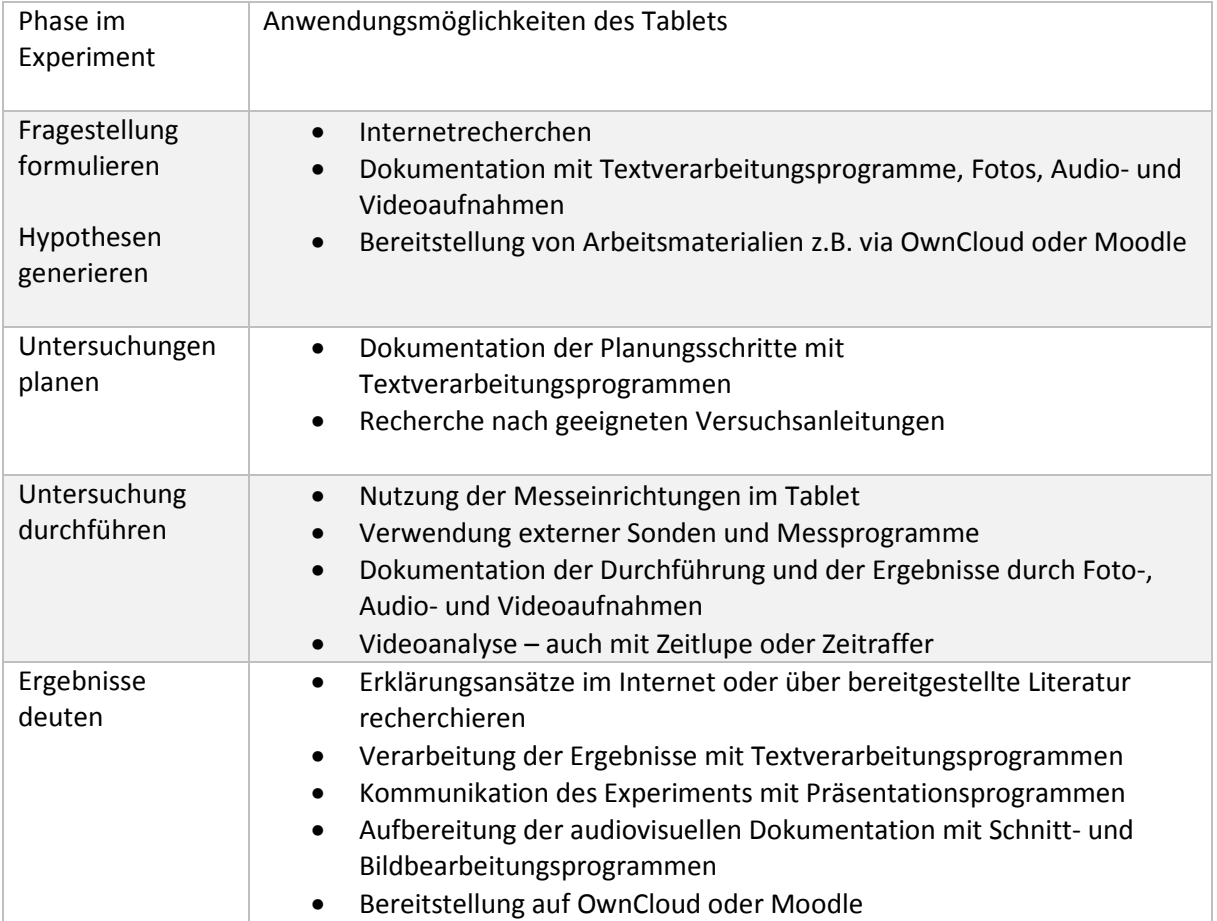

# Arbeitsaufträge – Notizen

Für viele physikalischen Berechnungen ist die Gravitationsbeschleunigung g (auch Ortsfaktor genannt) nötig. Der Wert von g ist ortabhängig und kann leicht im Internet z.B. über http://www.wolframalpha.com recherchiert werden.

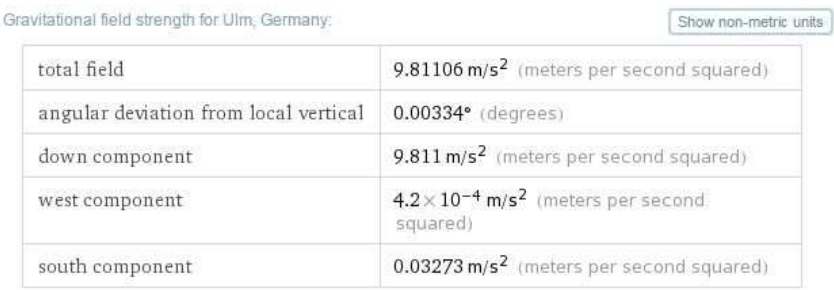

(based on EGM2008 12th order model; 471 meters above sea level)

#### Es gibt sehr viele Methoden zur Bestimmung von g. Die modernsten sind:

- Absolutgravimeter
- Relativgravimeter
- Supraleitendes Gravimeter

Hier sollen die eher "klassischen Methoden" vorgestellt werden. Ohne Gewähr der Vollständigkeit sind dies:

- "Freier" Fall
- Schiefe Ebene
- Atwood'sche Fallmaschine
- Mathematisches Pendel (Fadenpendel)
- Federpendel

Alle fünf Methoden eignen sich für eine Bestimmung von g mit Hilfe der Video-Analyse.

### Mögliche Arbeitsaufträge:

- Kurze Beschreibung der Methoden inklusive historischem Kontext
- Welche Größen können variiert und gemessen werden?
- Welche könnten sich gegenseitig beeinflussen, und wie?
- Welchen Einfluss könnten sie auf die Fallbeschleunigung g haben?
- Planung des Versuchs
- Aufbau des Versuchs
- Was ist bei der Videoanalyse zu beachten?
- Mehrfache Durchführung des Versuchs mit geänderten Größen, z.B. Masse(n), Höhe, Neigungswinkel, Fadenlänge des mathematischen Pendels, Auslenkungswinkel, Feder(konstante)n
- Auswertung des Versuchs
- Dokumentation
- Folgerungen
- Fehlerdiskussion
- Präsentation

## Beispiel – Atwood'sche Fallmaschine

- Entwickelt von George Atwood 1884
- Untersuchung der Gesetze der gleichmäßig beschleunigten Bewegung
- Bestimmung der Fallbeschleunigung
- Einfacher Aufbau
- Langsamer Ablauf der Bewegungen möglich
- Fehler sind im hauptsächlich das Trägheitsmoment der Umlenkrolle und die Reibung

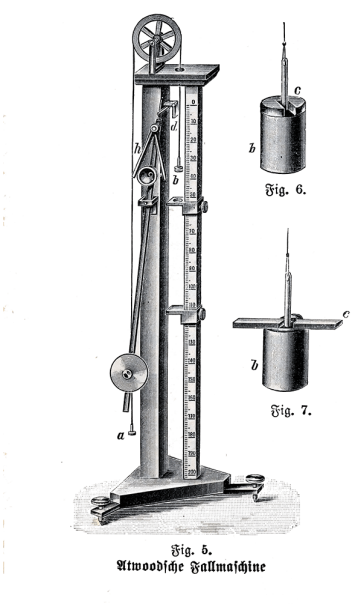

Quelle: Wikipedia

• Aufbauschema

Zwei gleichgroße Massen M hängen an den Enden eines Fadens der über eine leichtgängige Rolle führt. Es herrscht zunächst Gleichgewicht.

An einem Ende wird zusätzlich eine Masse m aufgelegt. Dadurch setzt sich die Anordnung in Bewegung.

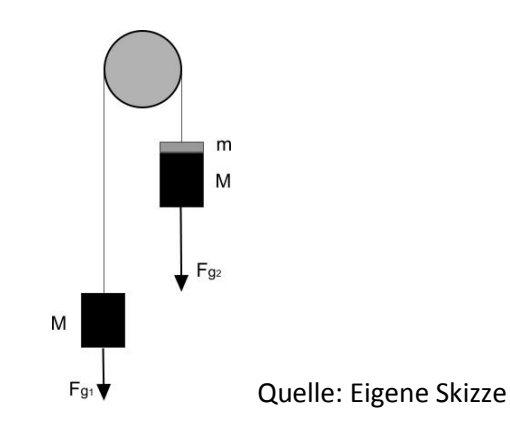

• Theorie

Beschleunigt wird die Masse 2 M + m Beschleunigende Kraft ist  $F = m * g$ Die Anordnung wird mit der Beschleunigung a beschleunigt Dabei gilt  $F = (2M + m) * a$ Gleichsetzen und Auflösen nach g ergibt

$$
g=\frac{2M+m}{m}*a
$$

### • Durchführung - Aufbau

Aufbau entsprechend der obigen Skizze Zusätzlich wird ein Maßstab benötigt

 $M = 180 g$  $m = 10 g$ 

Damit ergibt sich 2 M + m = 370 g

Achtung: Anordnung vor gleichmäßigem Hintergrund platzieren

• Videoanalyse mit Vernier Video Physics - Aufnahme

Tablet passend fest platzieren

App *Video Physics* starten

Auf das Symbol *+* klicken

Option *Take Video* auswählen (Vorhandene Videos können über *Choose Existing* benutzt werden)

Roten Aufnahmeknopf drücken

Experiment starten

Rote Stopptaste drücken

Wenn alles OK ist *Use Video* anklicken

## • Auswertung - Teil 1 - Tracking

Oben auf *Origin Scale* drücken und anhand des Maßstabs und des Fadenkreuzes die Skalierung und die Ausrichtung der Achsen und die Positionierung des Ursprungs vornehmen

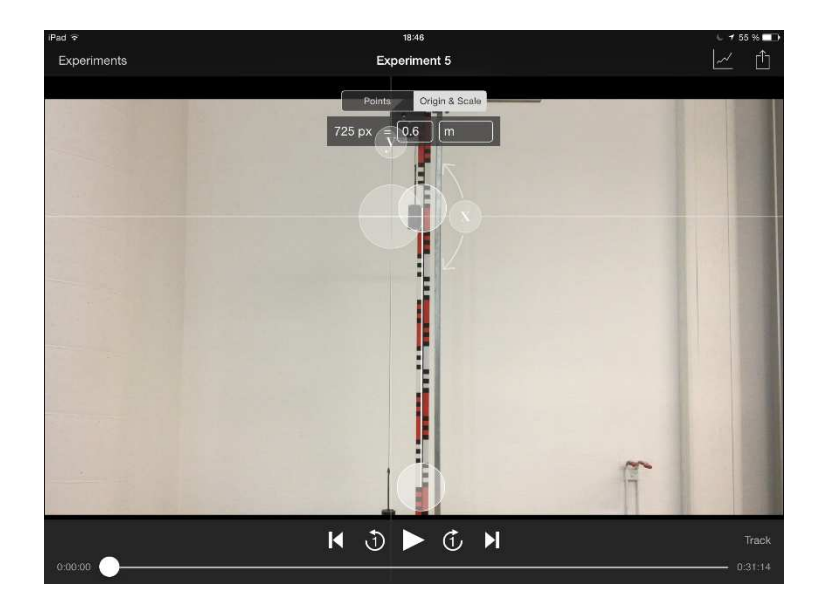

Video auf den Beginn des Vorgangs spulen. In Einzelschritten ist dies dann ganz präzise möglich

Auf *Points* klicken und das Fadenkreuz auf das Objekt ausrichten und mit dem Schiebregler links den kreisförmigen Ausschnitt festlegen

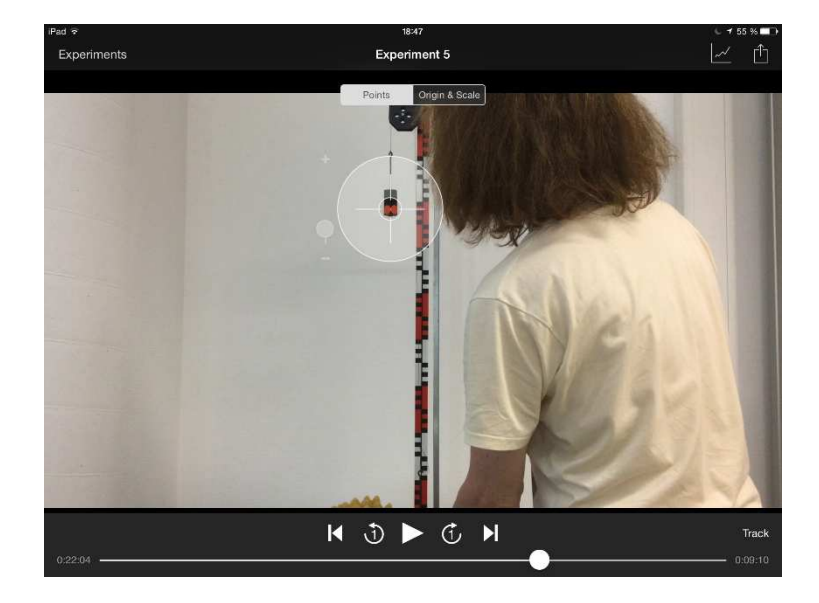

Auf *Track* klicken und das Ende des Vorgangs abwarten

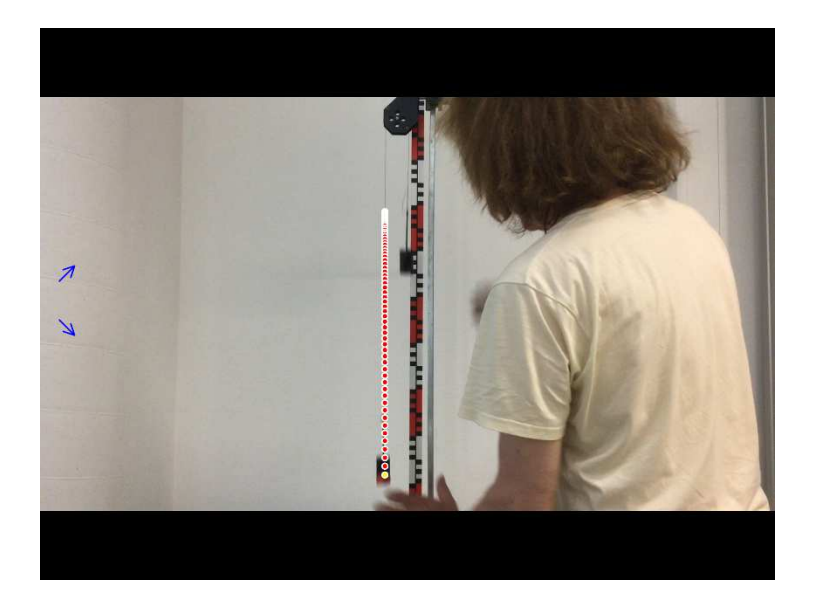

Oben auf das *Grafiksymbolsymbol* klicken und zu den gewünschten Diagrammen scrollen

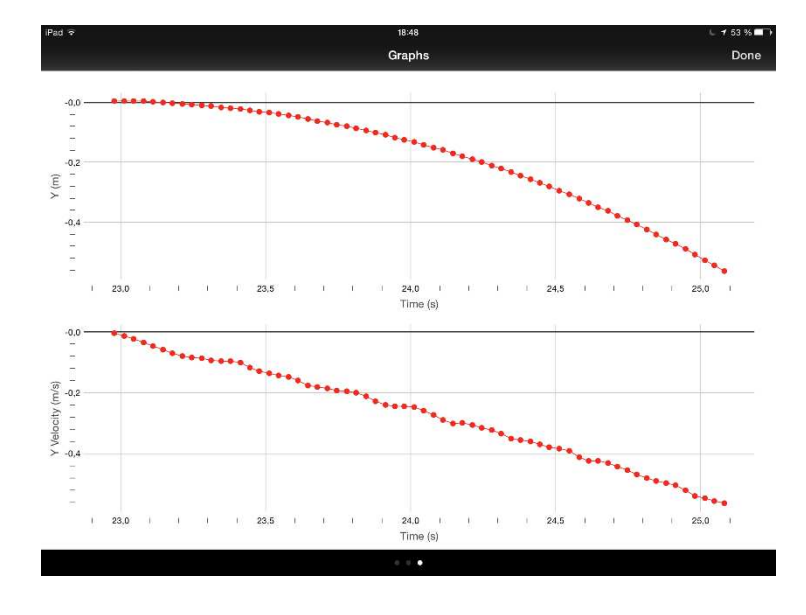

Erste Beurteilung vornehmen und den Versuch bzw. das Tracking eventuell wiederholen

Bildschirmfotos machen!

• Auswertung – Teil 2 – Analyse

Die App *Graphical Analysis* starten

In Video Physics auf das *Exportsymbol* und *Open in…* klicken

Open in *Graphical* auswählen

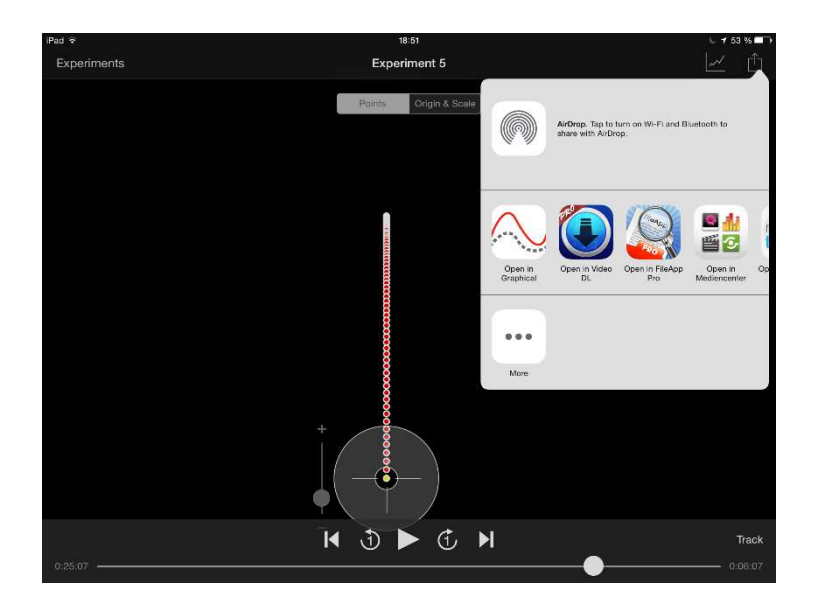

#### Zu Graphical Analysis wechseln

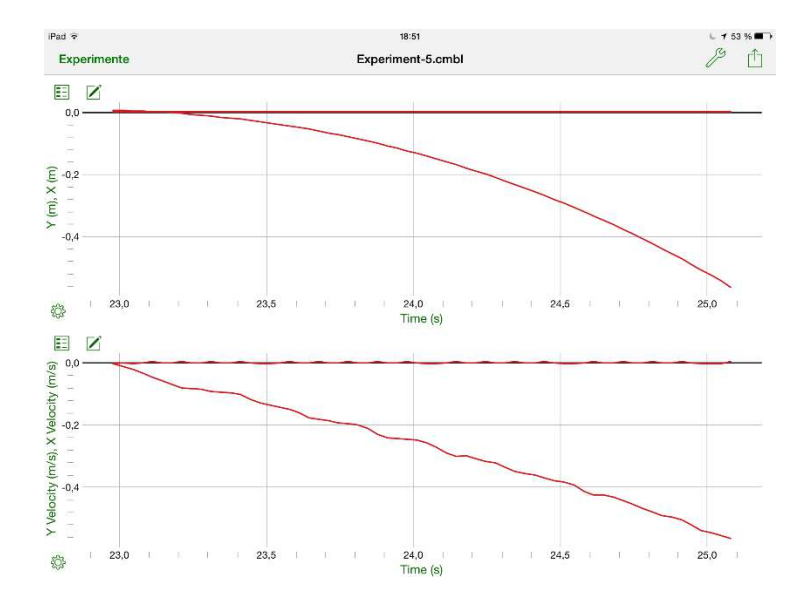

Nach Durchführung einiger Schritte, die sich durch Ausprobieren schnell erschließen kann man zu folgendem Bild kommen:

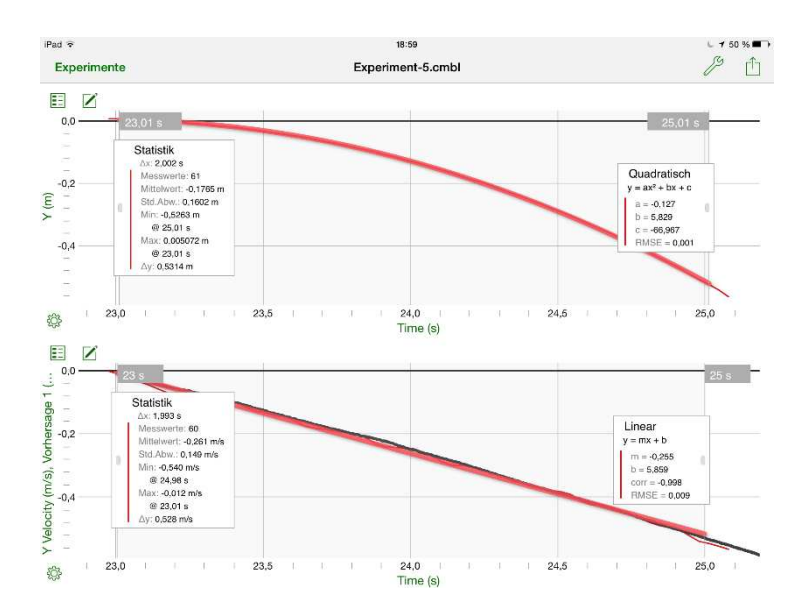

Durch Klicken auf das Werkzeugsymbol kann man andere Darstellungsformen, z.B. Tabellen auswählen, die dann z.B. in Numbers exportiert werden können.

Auch in diesem Teil der Arbeit empfiehlt es sich Bildschirmfotos zu machen

### • Interpretation – Berechnungen – Fehlerbetrachtung

Um welche Art der Bewegung handelt es sich? Begründen Sie Ihre Aussage.

Welche Werte ergeben sich aus den Diagrammen und Anzeigen für die Beschleunigung a?

Berechnen Sie g mithilfe der Formel

$$
g=\frac{2\,M+m}{m}*a
$$

Mit a = 2,55 m/sec<sup>2</sup> ergibt sich g = 9,44 m/sec<sup>2</sup>

Wie groß ist die Abweichung vom exakten Wert?

Wie lässt sich die Abweichung erklären?

Welche Verbesserungen können am Versuchsaufbau und bei der Analyse vorgenommen werden?

### • Dokumentation – Präsentation

Die Dokumentation und Präsentation wird mithilfe geeigneter Apps vorgenommen. Die entsprechenden Dateien können in die OwnCloud hochgeladen und geteilt werden. Hier sie auf die Arbeitsforen 3 – Dokumentieren und 4 – Präsentieren verwiesen.